## 【Googleログインからドライブへアップする方法】 Googleへ本学Gmailアカウント(@ge.osaka-sandai.ac.jp)でログインします。

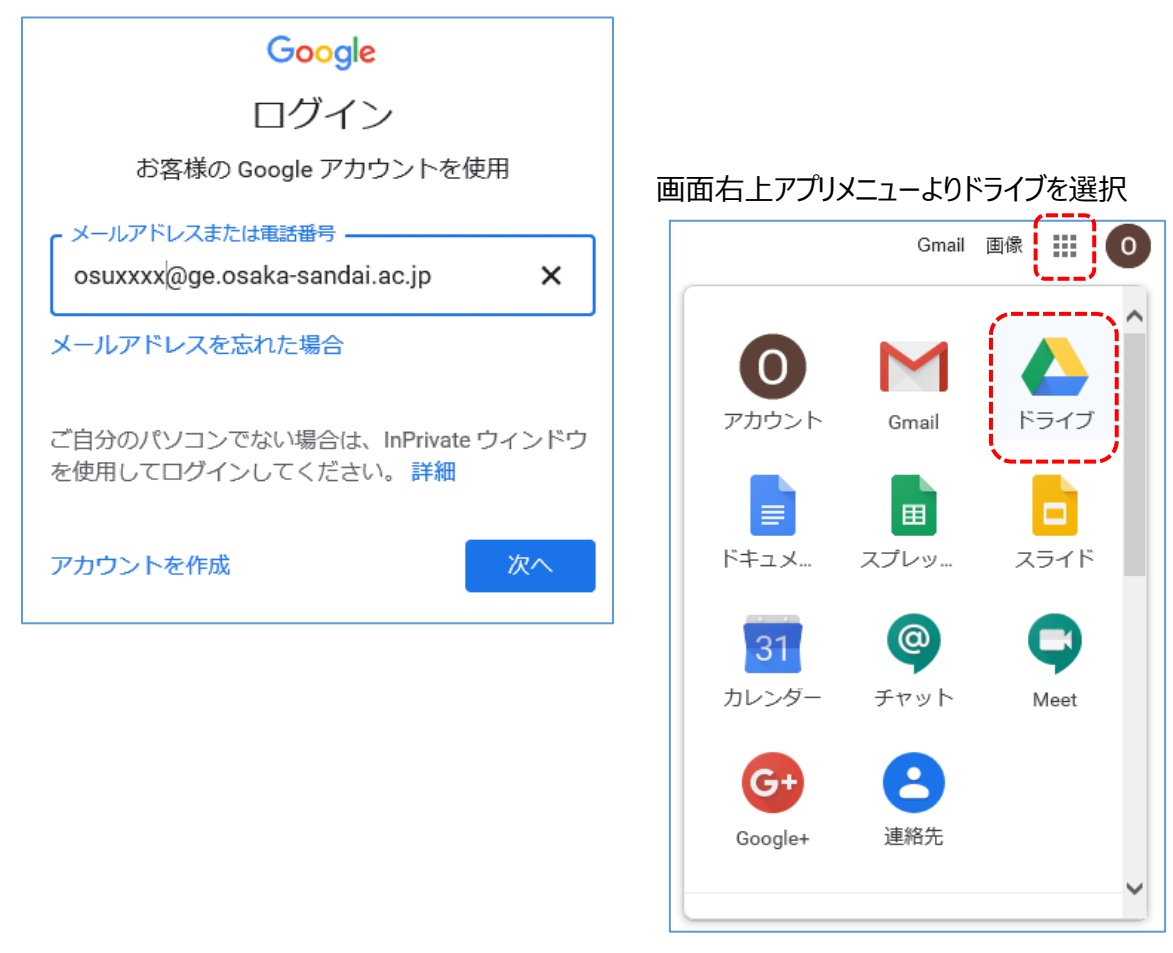

PC上にある動画等のファイルをドラッグ&ペーストでドライブへアップ

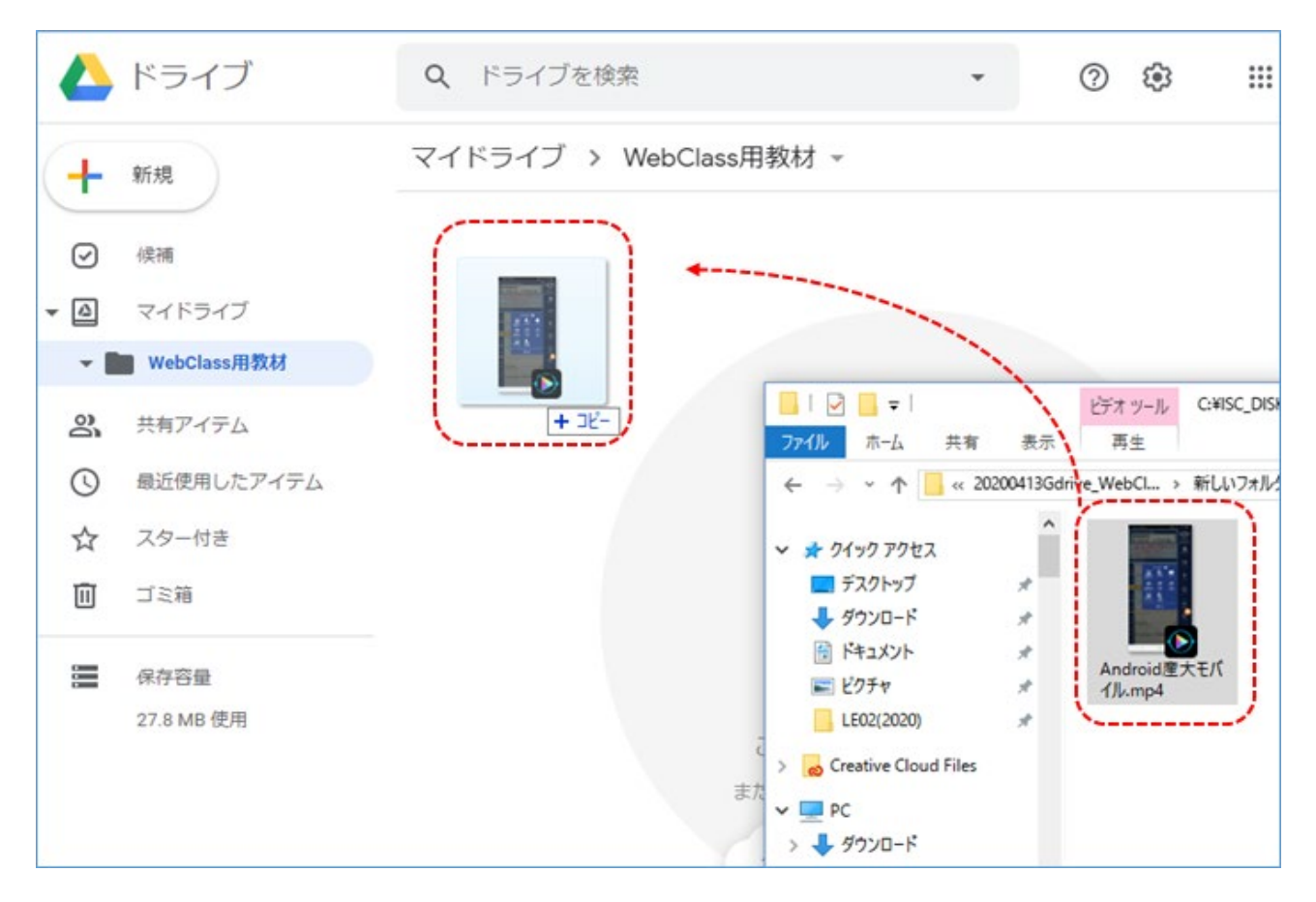